## Submitting learning via Purple Mash

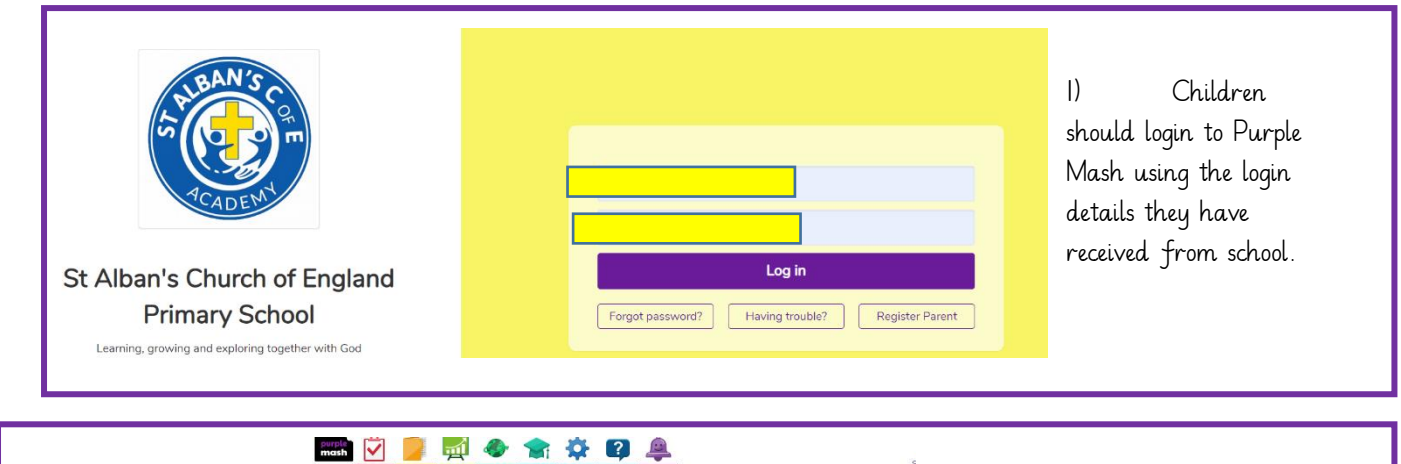

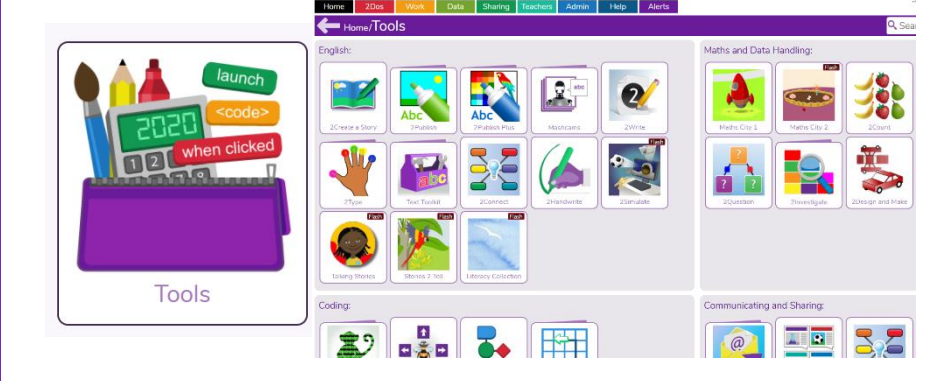

2) Children should then click on tools where a range of tools will be displayed: these can they be used to create, complete and share learning with children's teachers.

2Publish for example gives children a range of options to publish their learning.

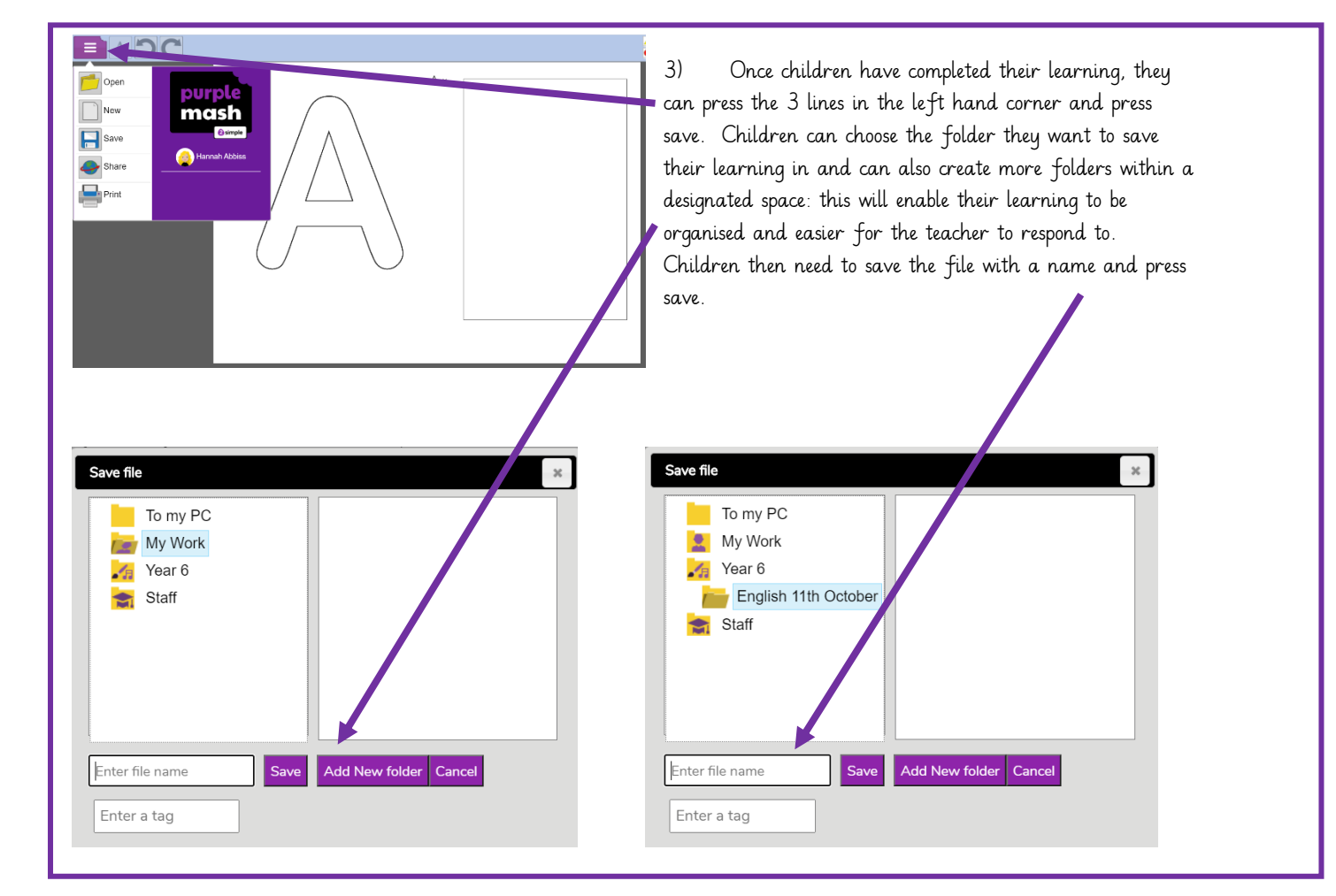

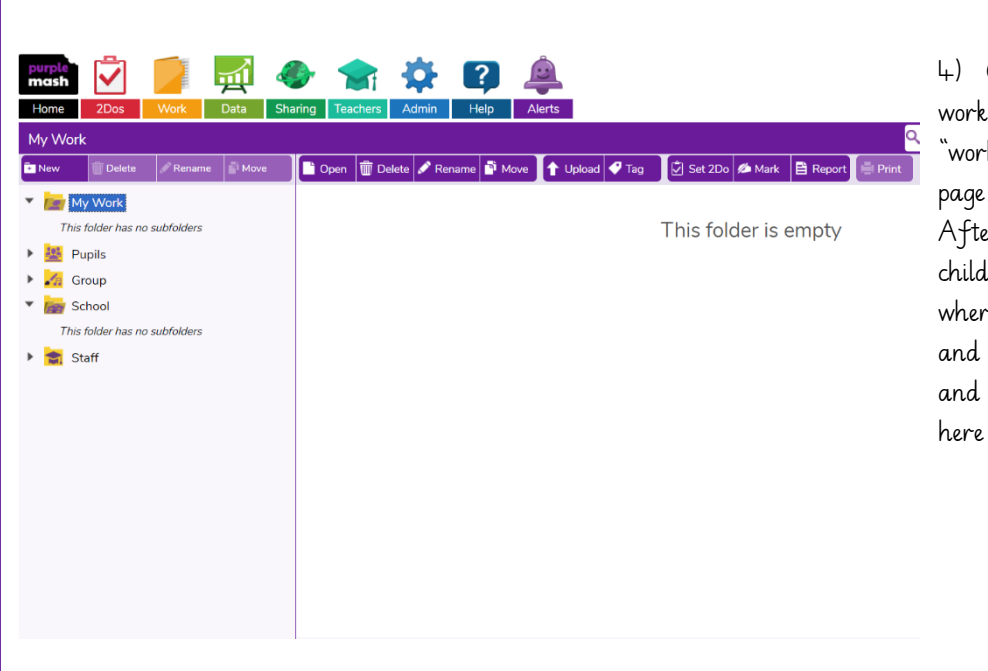

Children can access all of the they have saved via the  $k$ " tab on the top of their page. er clicking on the work tab, dren can select the folder re they have saved their wor<mark>k</mark> will be able to view marking feedback from their teacher too.

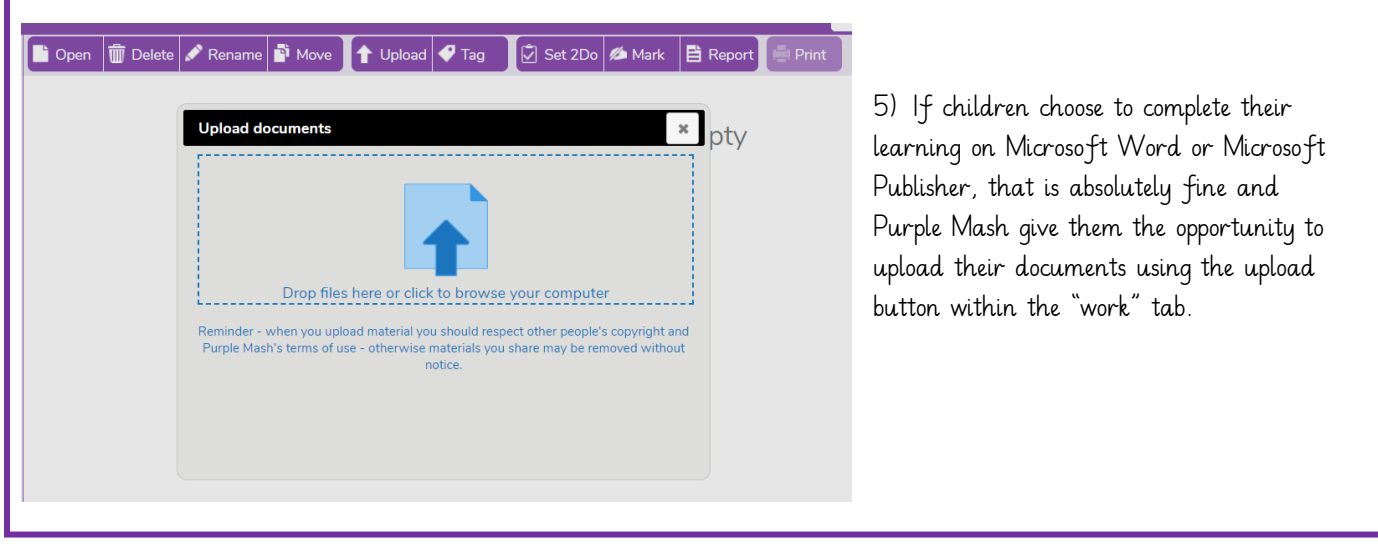